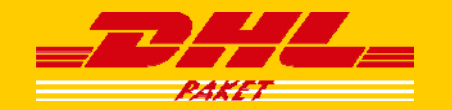

**DHL Vertriebs GmbH**

# **Ihr persönlicher Online-Service von DHL Paket:** Mit dem DHL Geschäftskundenportal

September 2014

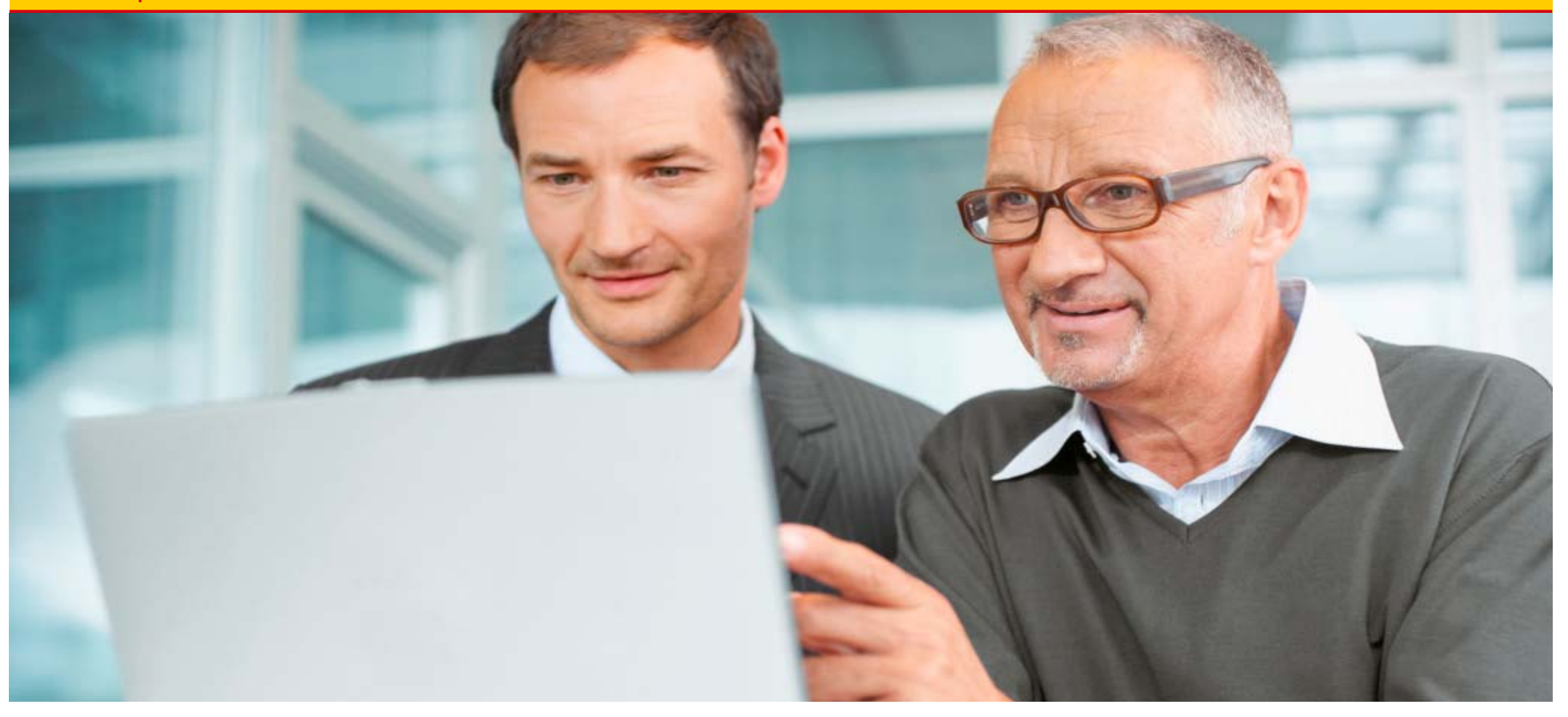

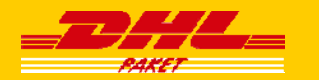

#### **Mit dem DHL Geschäftskundenportal nutzen Sie mit nur einem Login …**

- … Ihre Services zur Versandvorbereitung, Abholung und Sendungsverfolgung
- … können Sie Ihre Rechnungen einsehen und Versandmaterialien bestellen
- … haben Sie die Möglichkeit, weitere individuelle Benutzerprofile einzurichten

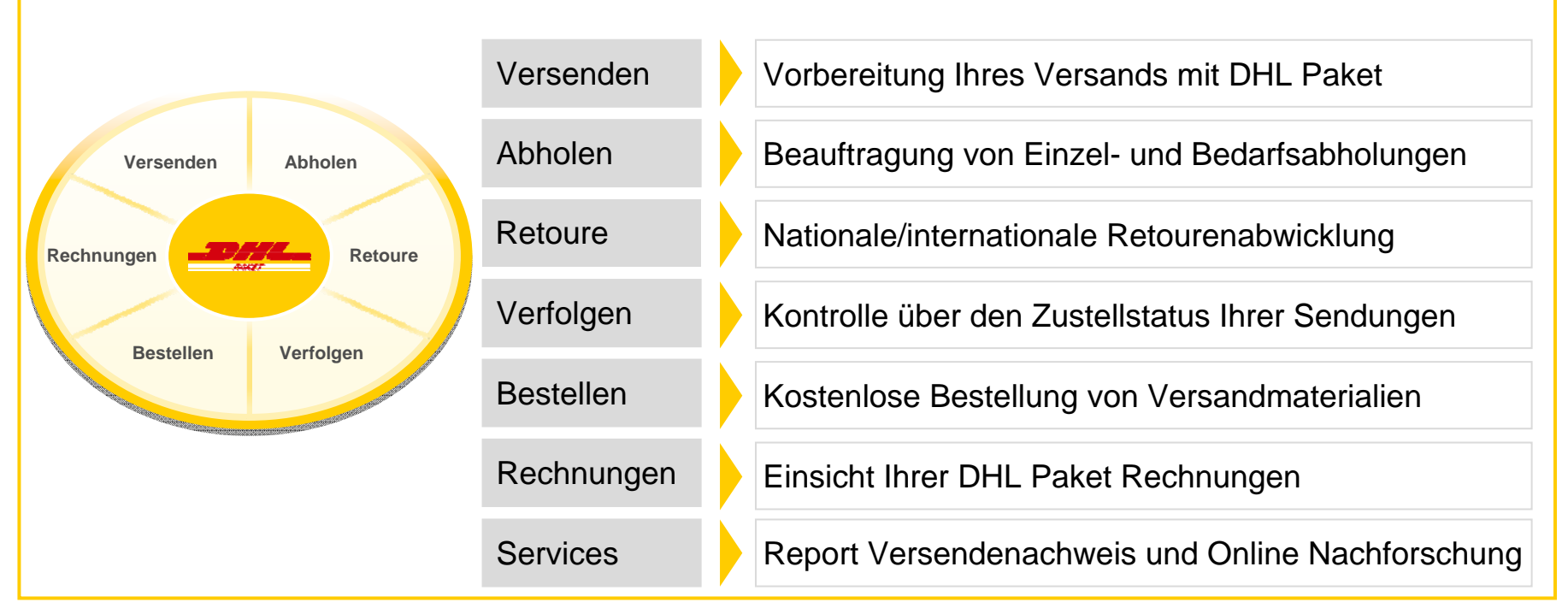

# **Funktionen des DHL Geschäftskundenportals**

DHL Geschäftskundenportal | 2014 auch dem Eine Post | Seite 2 auch 2014 auch Zusammen Deutsche Post | Seite 2

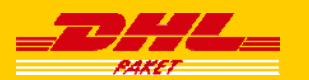

## So unkompliziert bereiten Sie Ihren Versand vor

#### **Funktion "Versenden"**

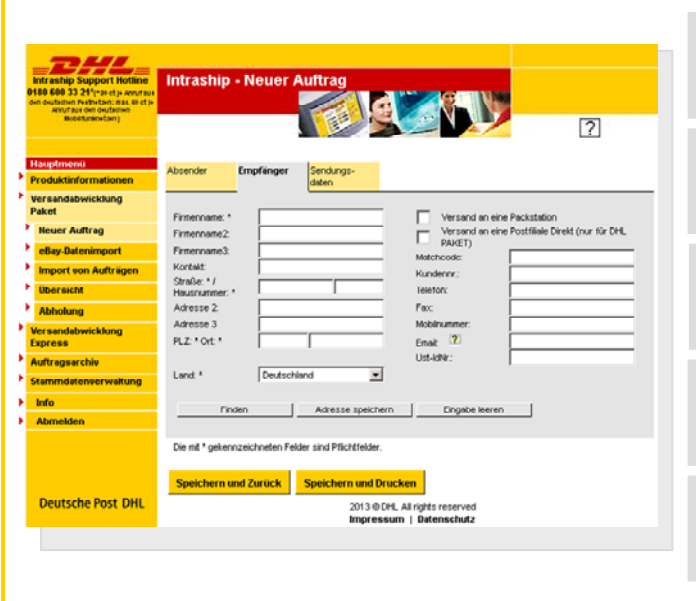

Erstellung von Versandmarken für den nationalen und internationalen Versand mit DHL Paket und DHL Express

Import von Adress- und ebay-Daten

Archivierung von Sendungsdaten

Import von Aufträgen als Textdateien im CSV-Format

Übersicht aller beauftragten, gedruckten oder vorbereiteten Sendungen

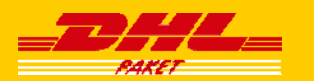

## So übersichtlich erfolgt die Beauftragung zusätzlicher Abholungen

#### **Funktion "Abholen"**

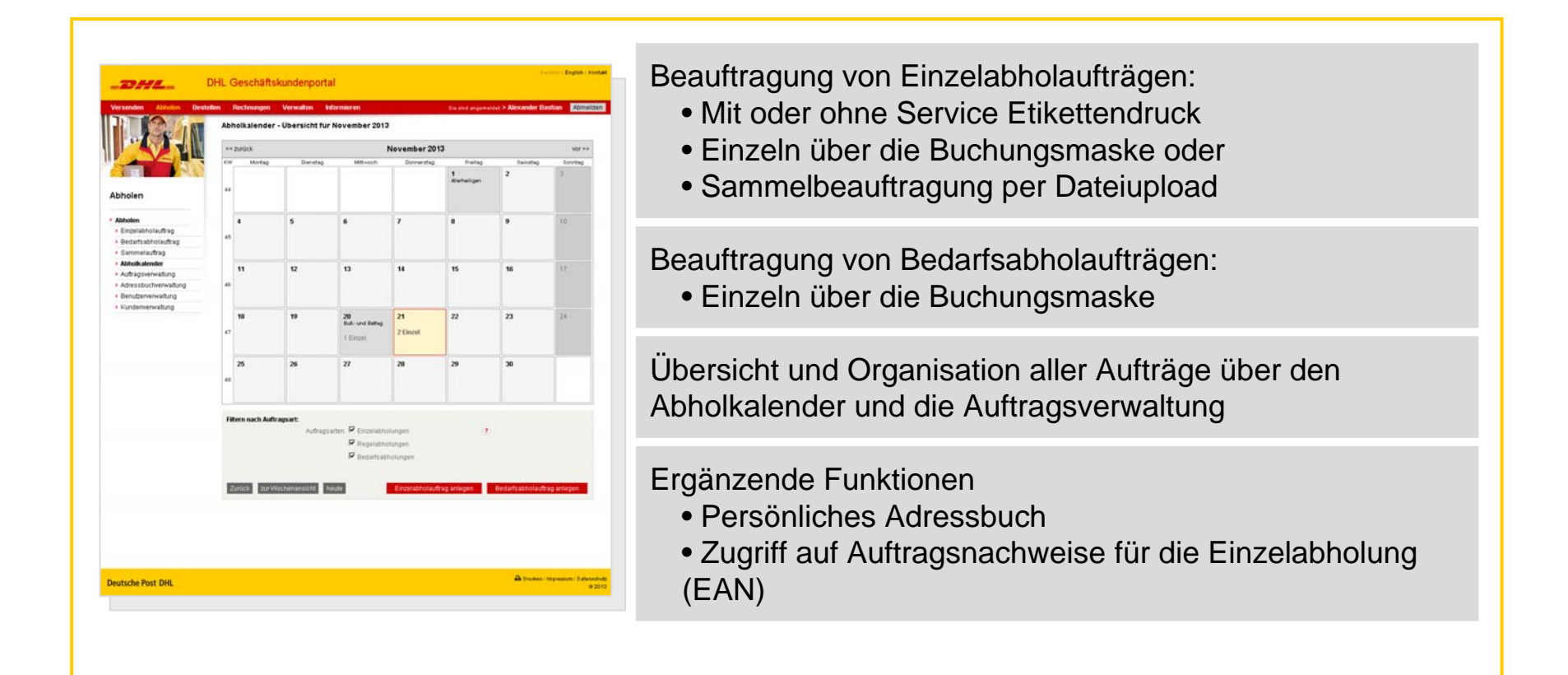

# So passen Sie das Retourenmanagement individuell auf Ihre Bedürfnisse an

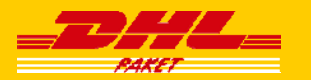

#### **Funktion "Retoure"**

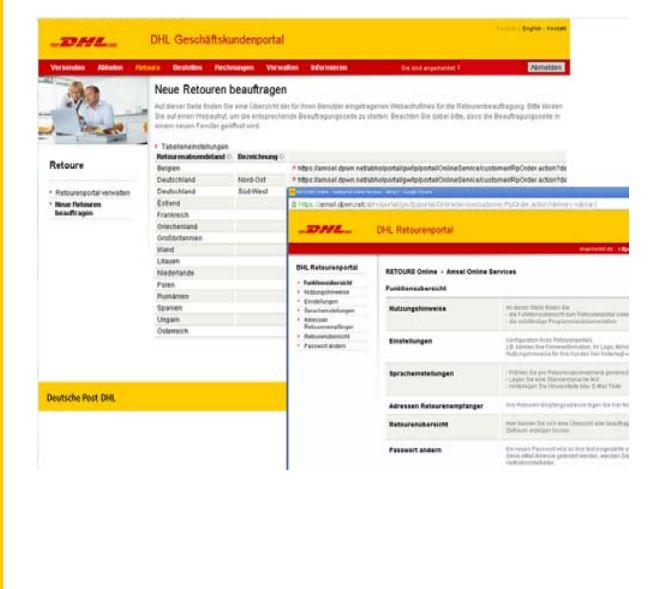

Flexibles Retourenmanagement, das vollständig in Ihre Geschäftsprozesse integrierbar ist

Beauftragung neuer nationaler und internationaler Retouren durch Sie oder Ihre Mitarbeiter

Verwaltung und Änderung Ihrer Retourenempfänger direkt aus dem Geschäftskundenportal heraus

Transparenz über Ihre Retouren mit der Retourenübersicht und täglichen Reports

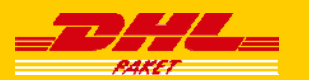

## So schnell haben Sie Ihre Sendungen immer im Blick

#### **Funktion "Verfolgen"**

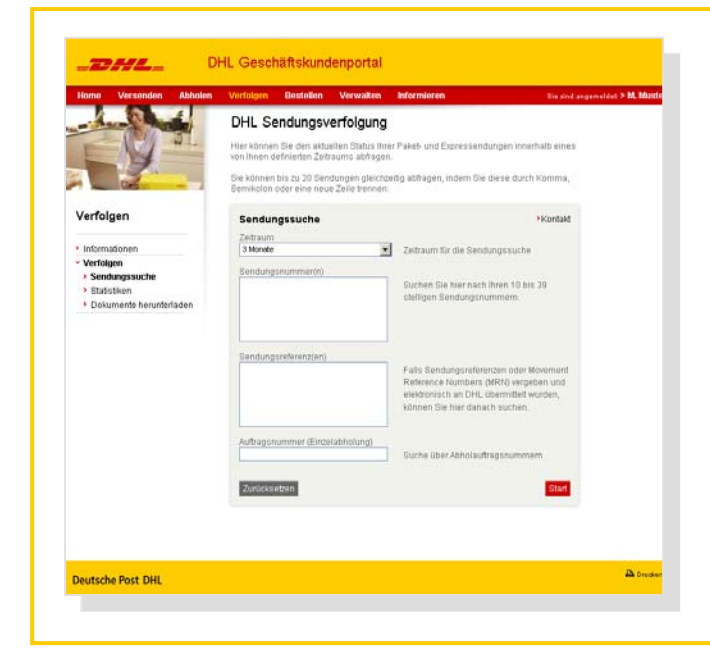

Detaillierte Sendungsinformationen wie den Status mit Zeitund Ortsangabe, Absender und Empfänger, Unterschriften

Bereitstellung der Daten als Excel-Download für die Weiterverarbeitung in Ihren Systemen

Favoriten-Funktion zur Speicherung von bis zu 15 Sendungen

Versandstatistiken mit allen relevanten Kennzahlen rund um Ihren Versand

Weiterleitung des Sendungsstatus per E-Mail

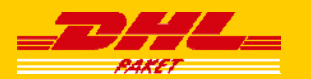

### So einfach erhalten Sie kostenlose Versandmaterialien

#### **Funktion "Bestellen"**

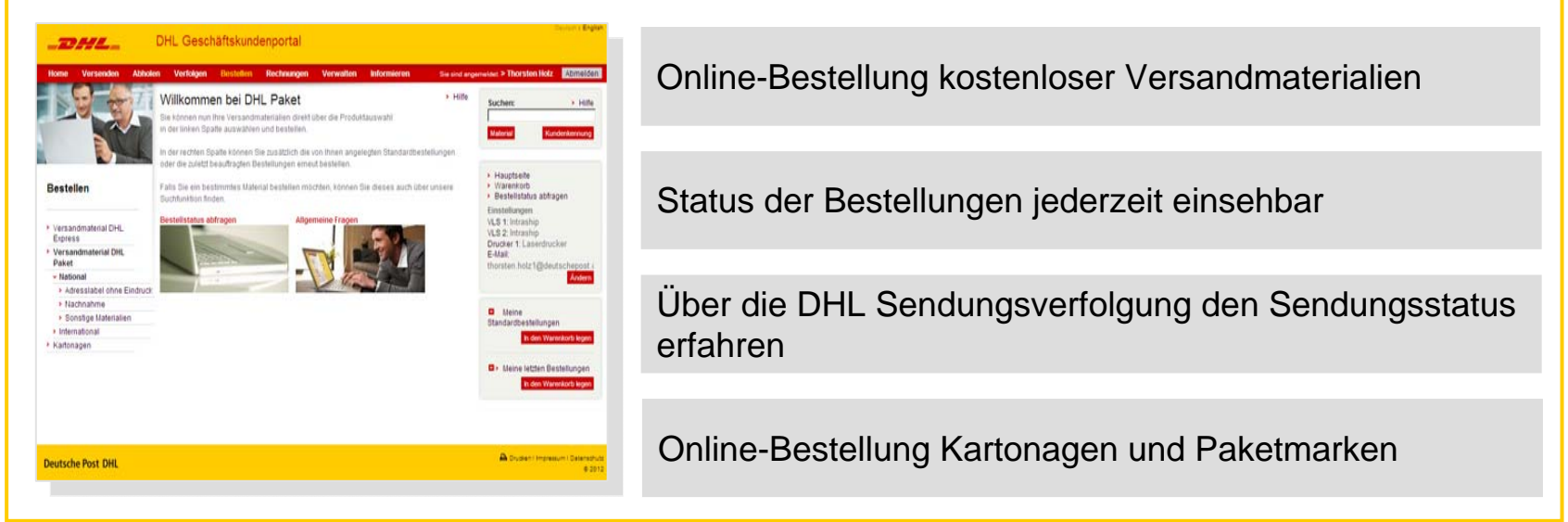

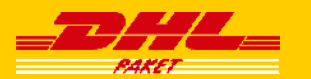

# So vereinfachen Sie die Übersicht Ihrer Rechnungen

#### **Funktion "Rechnungen"**

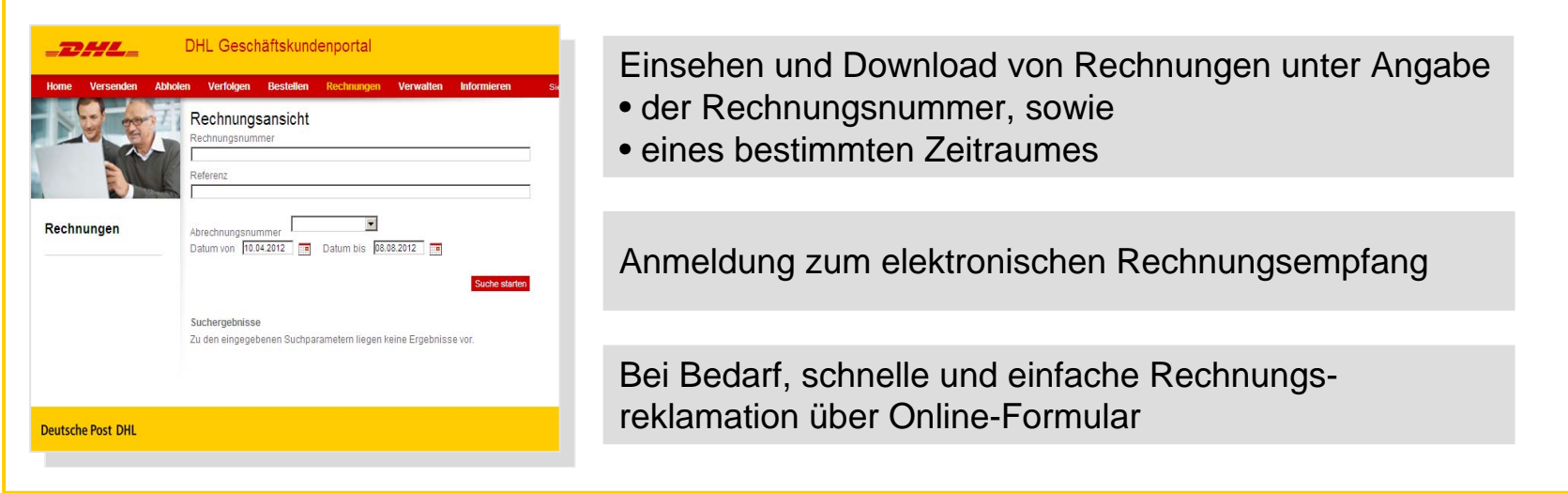

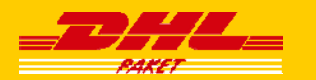

## So viel hat das DHL Geschäftskundenportal noch zu bieten

# **Ihnen stehen zusätzlich noch weitere Funktionen und Services zur Verfügung**

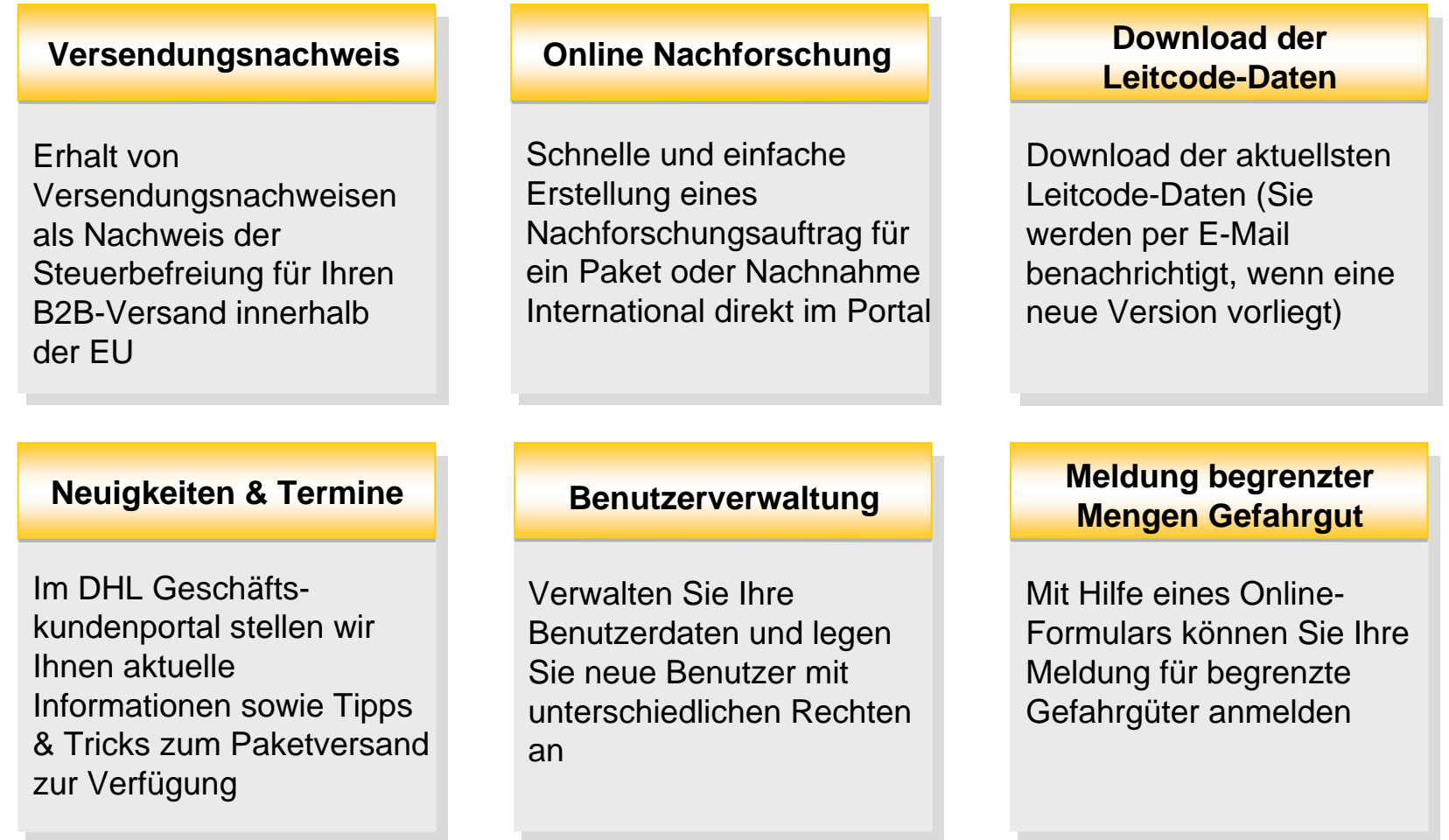

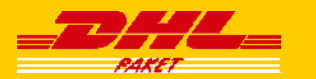

### So funktioniert die Anmeldung im DHL Geschäftskundenportal

#### **In nur wenigen Schritten können Sie Ihr DHL Geschäftskundenportal nutzen**

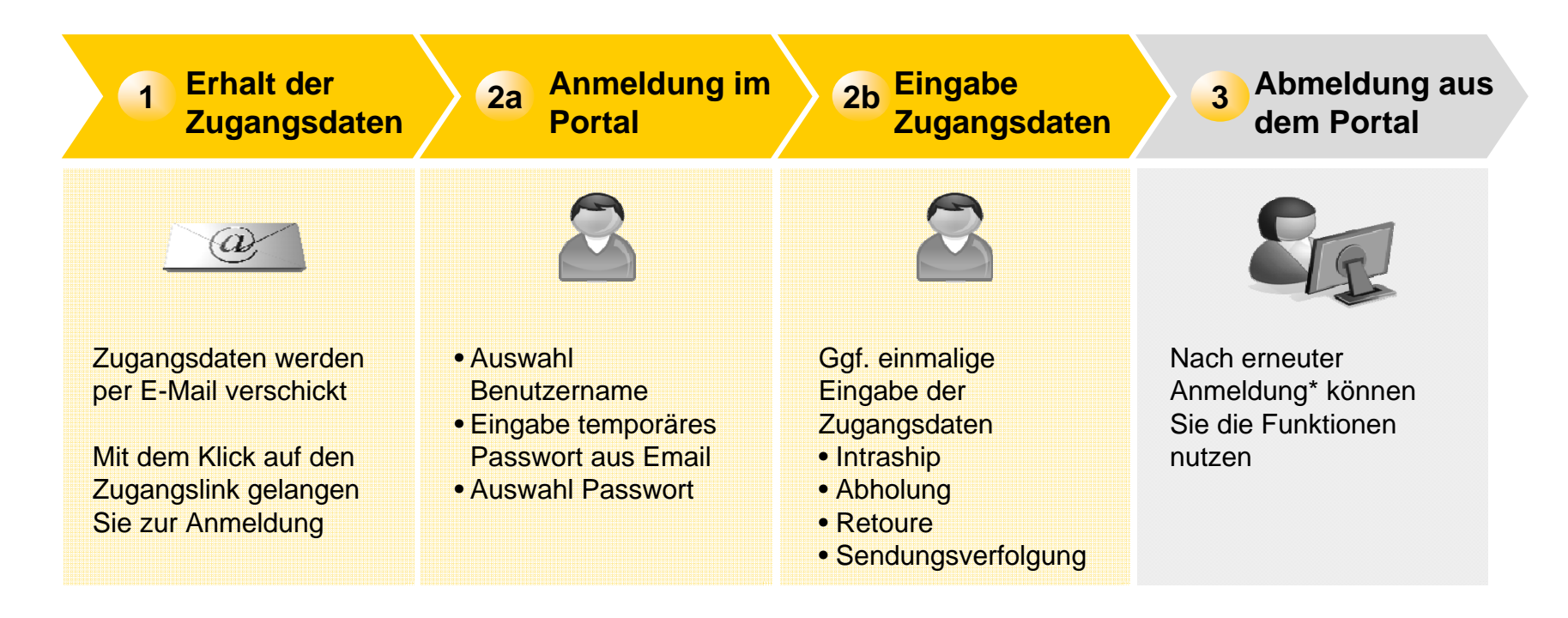

\* www.dhl-geschaeftskundenportal.de

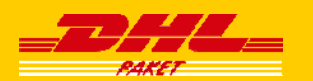

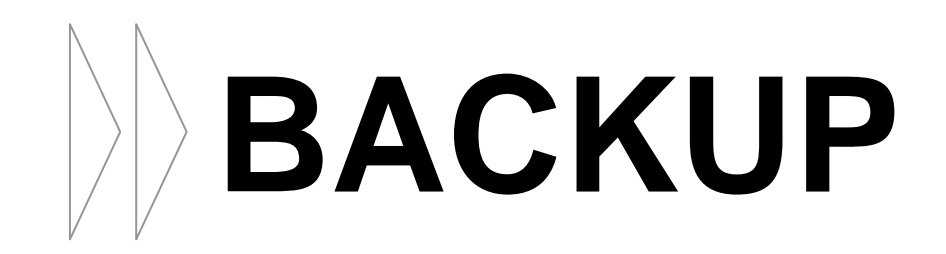

# Ihre persönlichen Zugangsdaten für das DHL Geschäftskundenportal

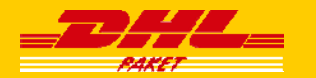

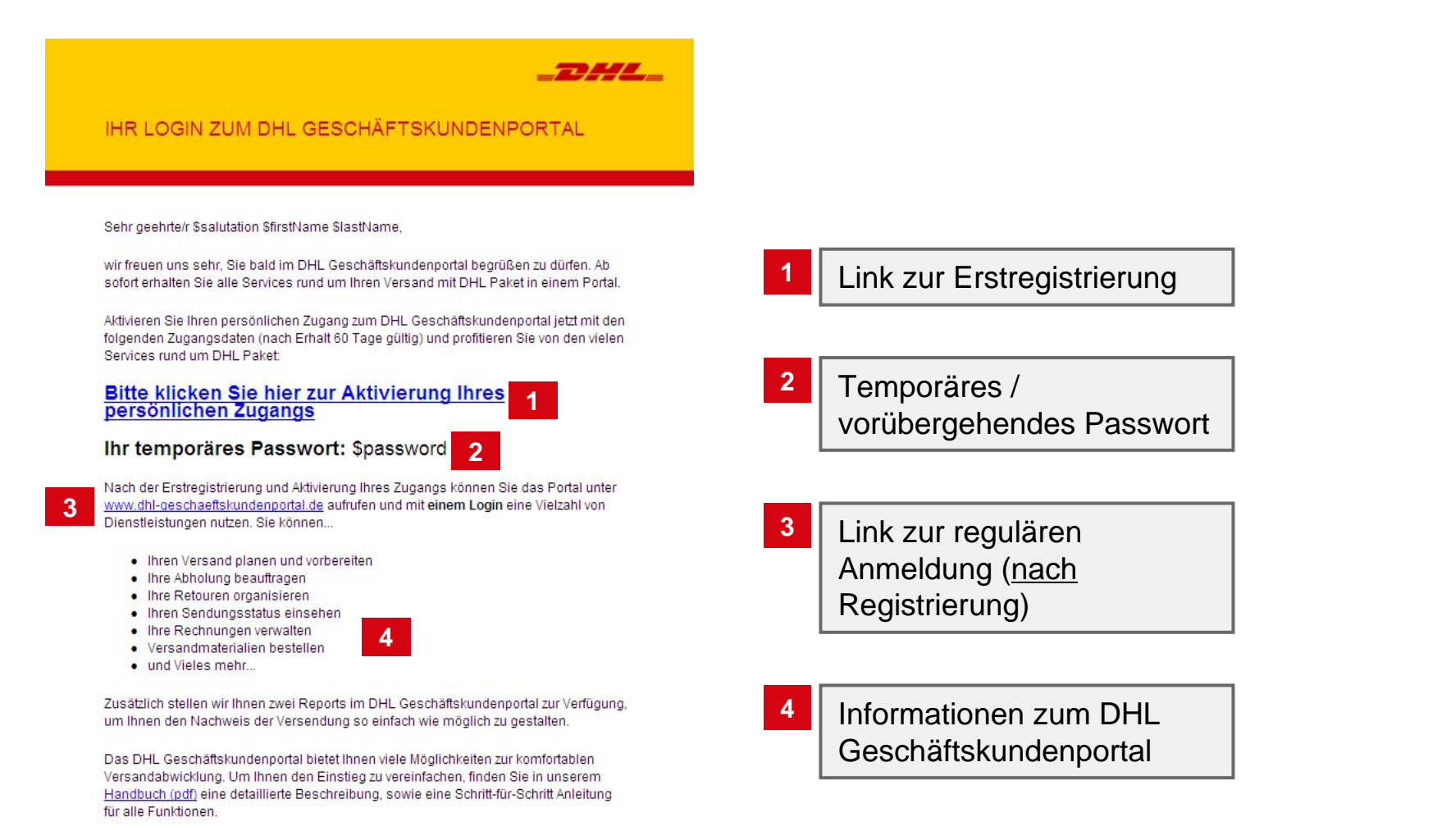

Mit freundlichen Grüßen Ihr Team DHL Geschäftskundenportal

Ihre Zugangsdaten sind nach Erhalt 60 Tage gültig.

DHL Geschäftskundenportal | 2014 **Deutsche Post | Seite 12** Deutsche Post | Seite 12

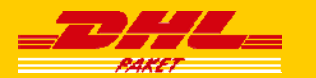

#### **Im DHL Geschäftskundenportal gibt es zwei Rollen**

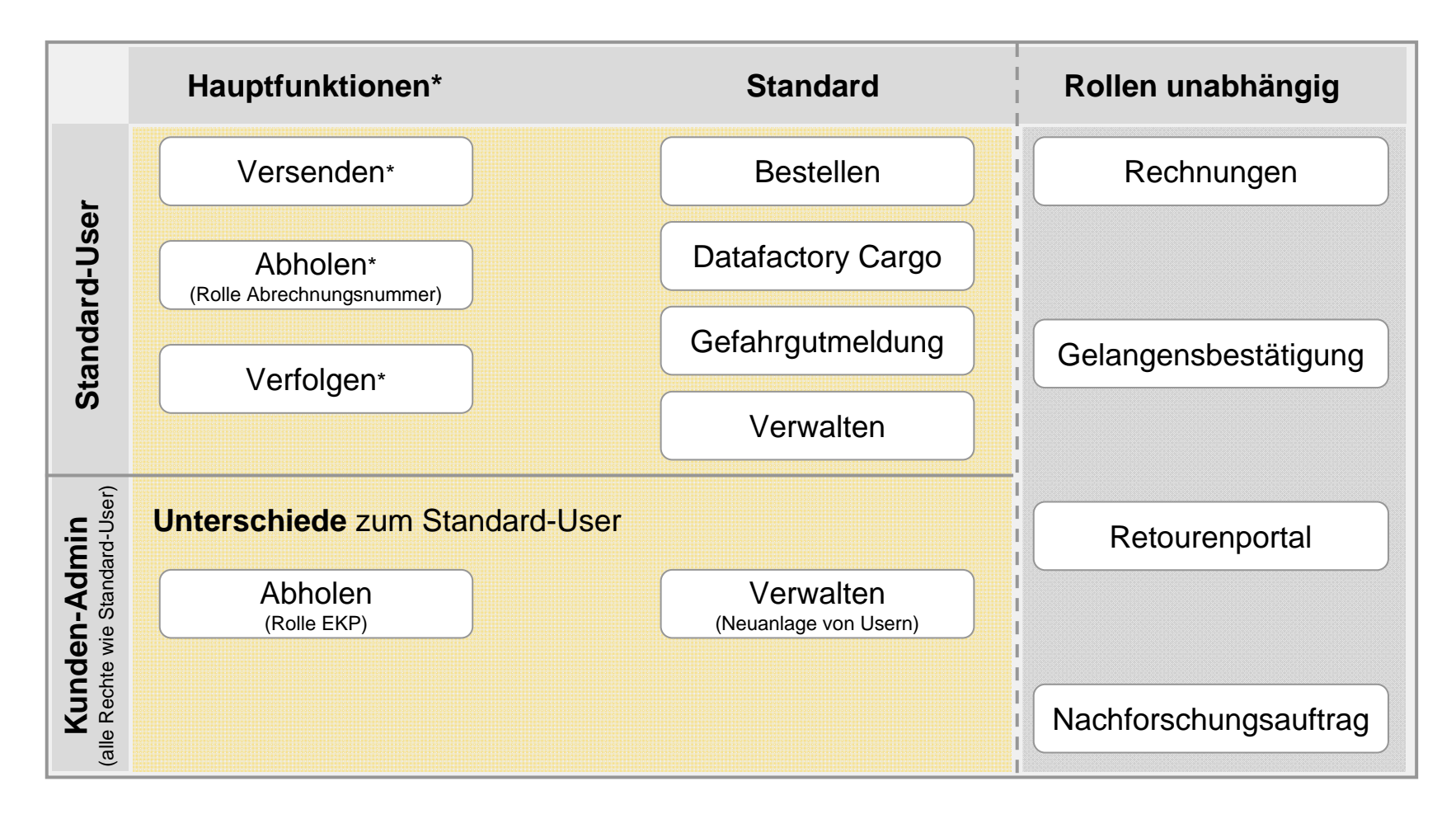

# Passwortgültigkeiten

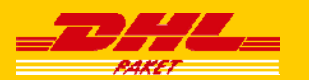

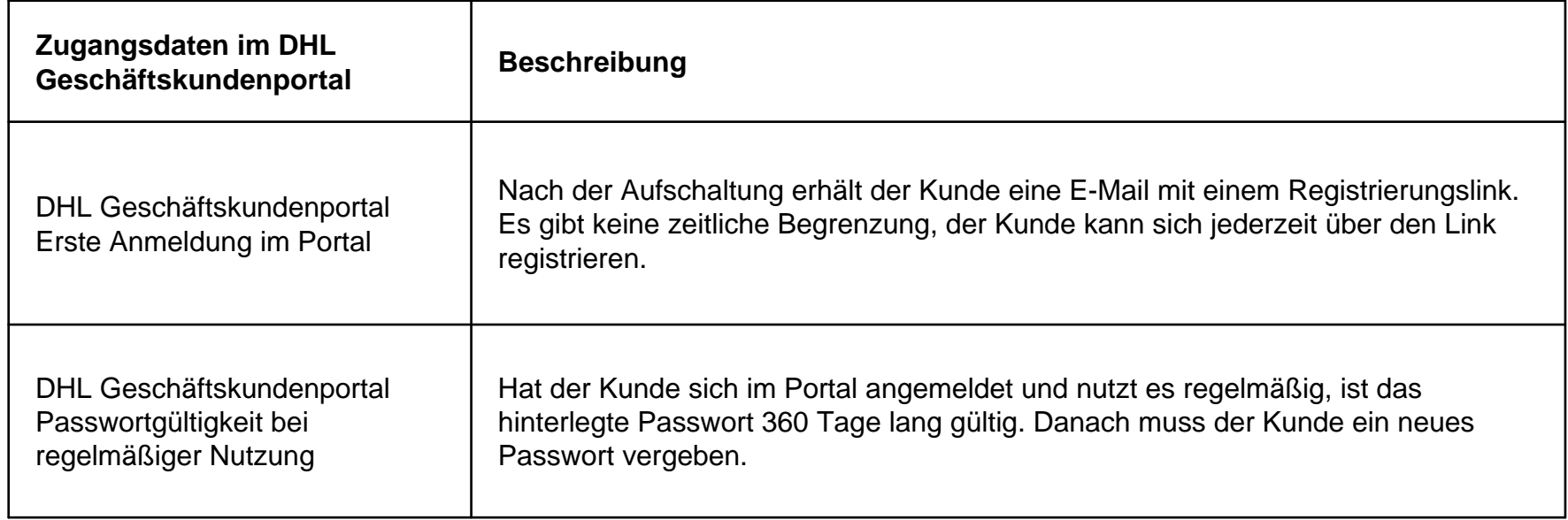

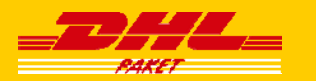

### Hinterlegung der Passwörter zu den einzelnen Funktionen

**Im Bereich der Benutzerverwaltung können die einzelnen Passwörter für Intraship, AMSEL, Retoure und die Sendungsverfolgung hinterlegt werden**

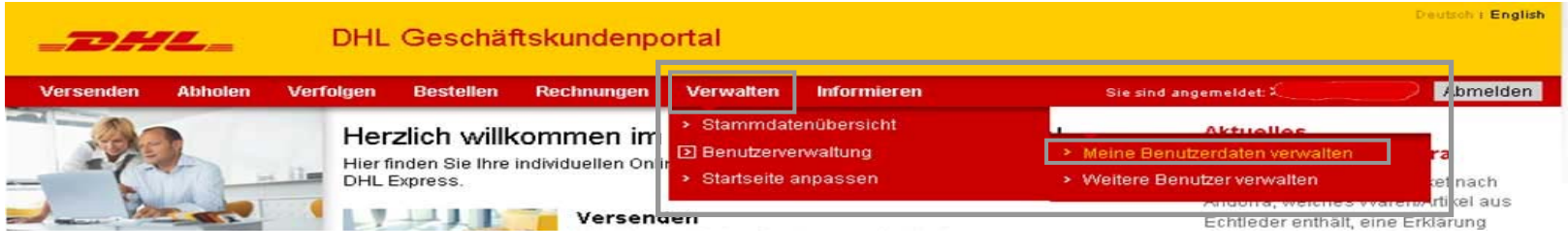

In den verschiedenen Reitern können die vorhandenen Benutzerdaten und Passwörter für **Intraship**, **Abholung, Retoure** und die **Sendungsverfolgung** eingetragen

Wenn keine Anmeldedaten für eine oder alle Anwendungen vorliegen, können diese unter "Jetzt beantragen" angefordert werden.

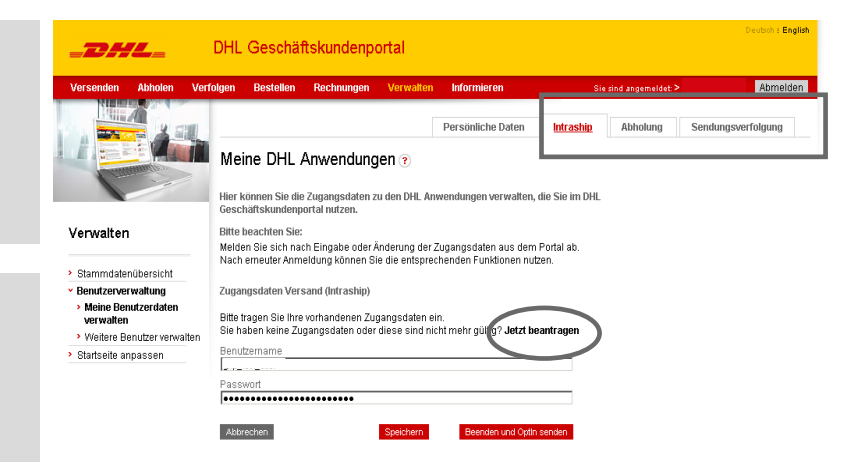